## 三菱 Q 系列 CPU 直连以太网通讯(UDP)

一、通讯测试准备

(1)PLC 型号:Q06UDEH (三菱 Q 系列含内置以太网接口的 PLC 均可)

(2)PLC 的 IP 地址为 192.168.1.100

(3)HMI 型号:5B10+SP5500TP(使用 demo 时需根据实际情况更改机

型)

(4)HMI 的 Ethernet1 的 IP 地址为 192.168.1.11

(5)测试时使用的软件是 GP Pro EX(V4.09.120)和 GX

Works2(V1.570U)

二、GP-Pro EX 软件设置

(1)制造商选择 Mitsubishi Electric Corporation,系列选择 Q Series QnU CPU EtherNet, 端口可以选择以太网(UDP)

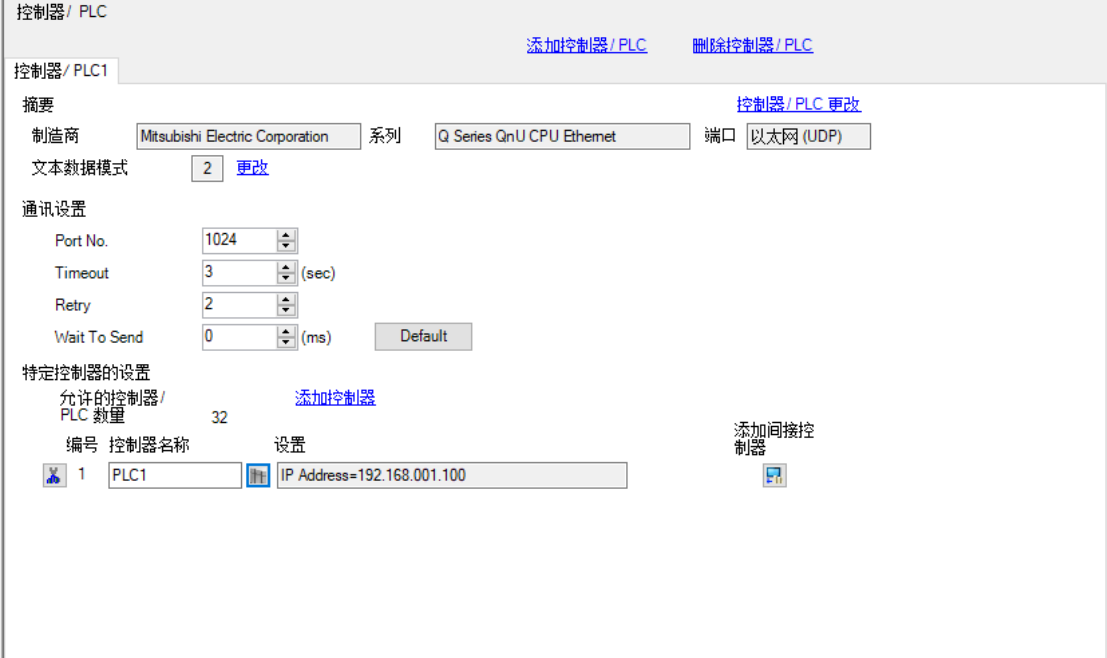

(2)打开特定控制器设置, IP Address 填入 PLC 的 IP 地址

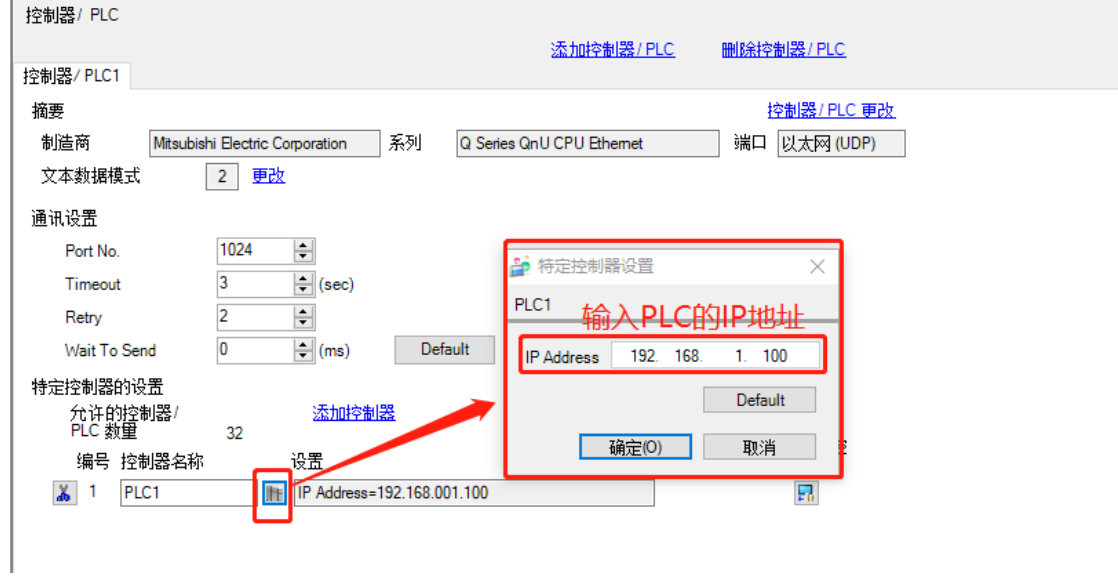

三、三菱 PLC 设置

(1)将三菱 PLC 的 IP 地址设置为 192.168.1.100,并勾选允许 RUN 中 写入

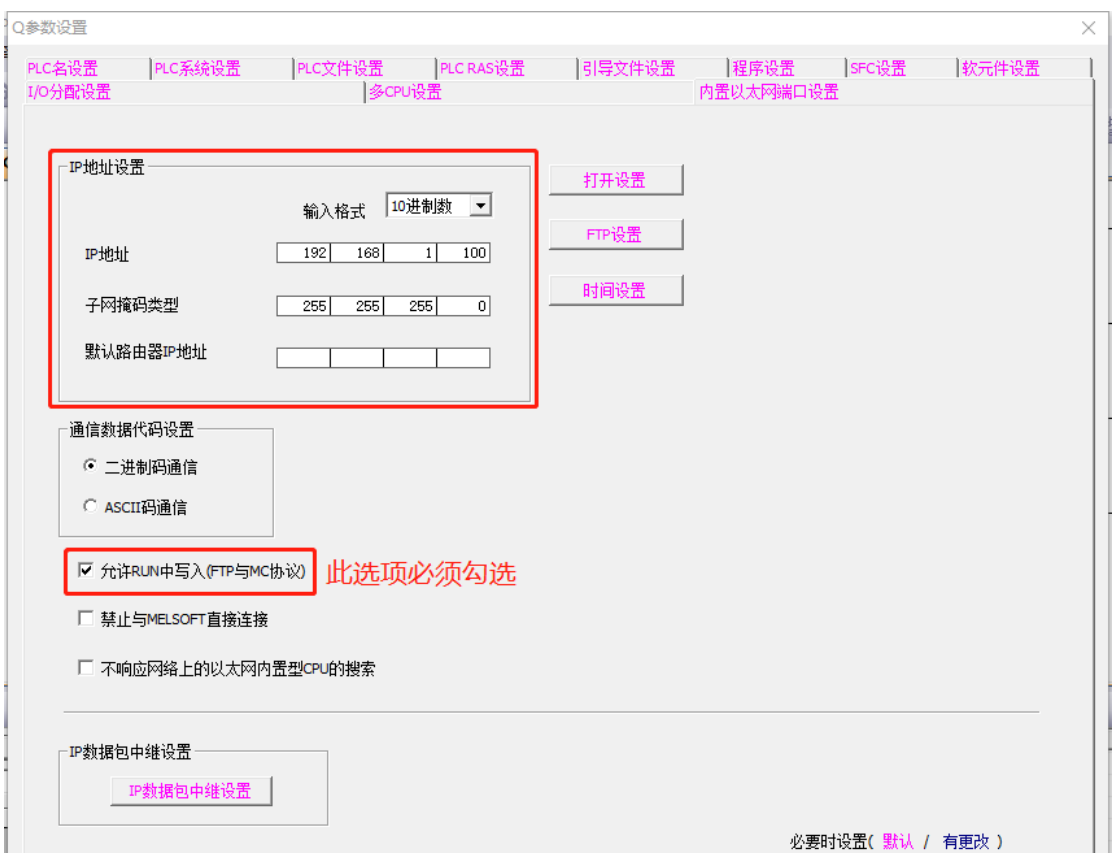

## (2)将协议设置为 UDP,打开方式设置为 MELSOFT 连接

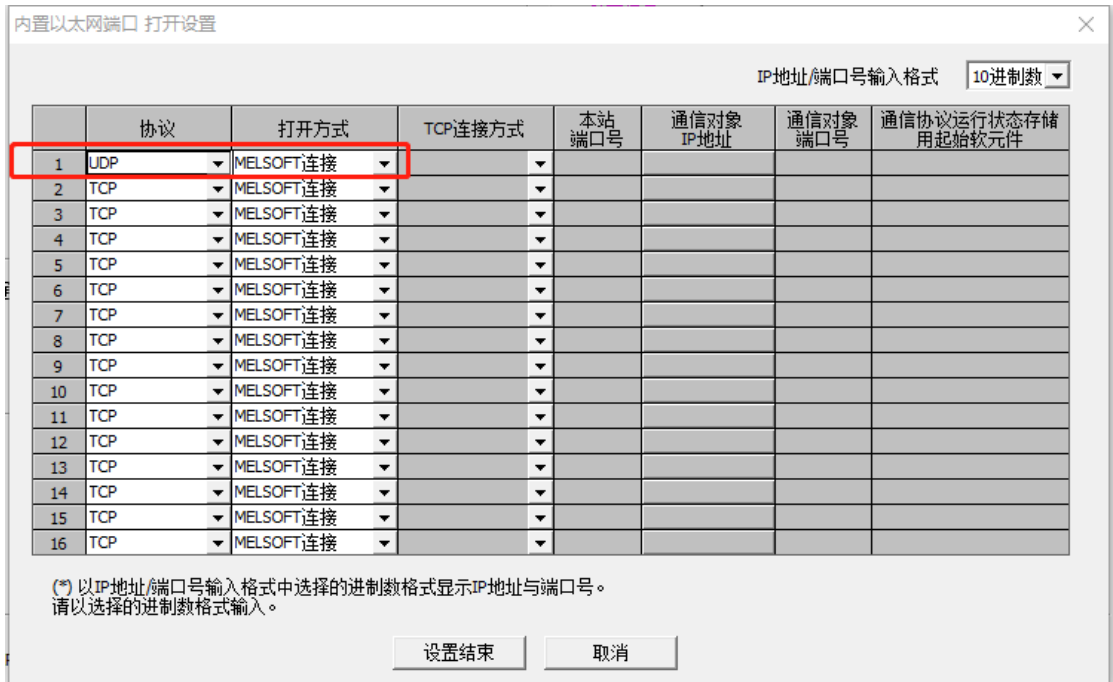

(1)将人机界面程序及 PLC 程序分别下载

(2)用网线将人机界面和 PLC 连接起来

(3)按下开关 M000,Y000 指示灯变亮;松开开关 M000,Y000 指示灯 变灭,则通讯成功。按下或者松开开关 M001 和 M002, 相应指示灯 也会出现相同的变化。